Auvergne-Rhône-Alpes

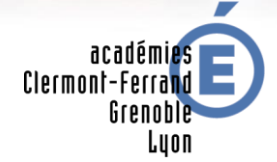

# RÉGION ACADÉMIQUE<br>AUVERGNE-RHÔNE-ALPES

MINISTÈRE<br>DE L'ÉDUCATION NATIONALE MINISTÈRE<br>DE L'ENSEIGNEMENT SUPÉRIEUR,<br>DE LA RECHERCHE<br>ET DE L'INNOVATION

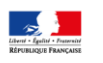

# **Guide de changement d'année**  à destination des enseignants

Le changement d'année est une étape majeure dans le cycle de vie de l'ENT Ma Classe en Auvergne-Rhône-Alpes et a pour objectifs :

- l'**archivage** de toutes les données importantes ;
- la **préparation de l'ENT** pour une nouvelle année en purgeant tous les espaces de stockage temporaire ou limités à l'année scolaire, et en initialisant les données de la nouvelle année.

#### Ces opérations sont **réalisées par les équipes du prestataire de l'ENT.**

Cependant, certaines sauvegardes restent à la charge des utilisateurs. La présente fiche reprend celles que vous devrez réaliser **avant la fermeture de l'ENT** pour les opérations de transition d'année scolaire **prévue à partir du 23 juillet.**

La partie publique de l'ENT reste consultable tout au long des vacances scolaires alors que les espaces en mode authentifié ne seront pas accessibles durant cette période de transition d'année scolaire.

# **Archivage des données**

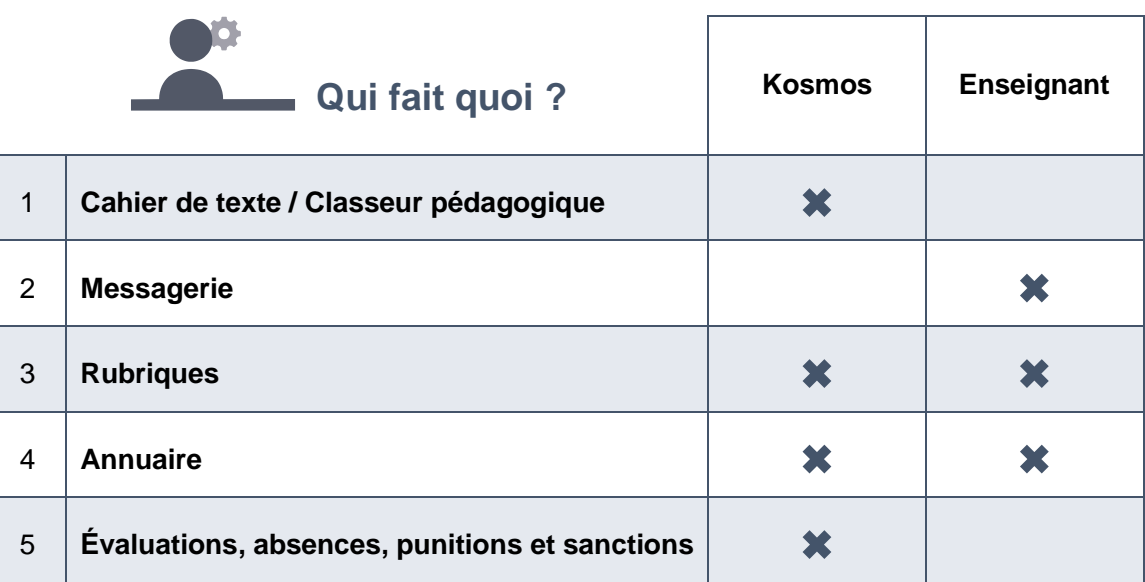

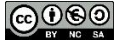

# **Ce qui est archivé par le prestataire ou n'est pas impacté par le changement d'année scolaire**

# **Les cahiers de textes et le classeur pédagogique**

Cahiers de textes CLASSE

Ils sont archivés pour chaque classe dans une sous-rubrique de la rubrique « Classes », nommée « Année précédente ».

Cahier de textes PERSONNEL

Il est archivé dans un dossier du classeur pédagogique de l'enseignant.

**Vous conservez l'intégralité des données et dossiers que vous avez créés dans le classeur pédagogique.** Toutefois, il est à noter que la liste des diffusions de vos activités et dossiers sera supprimée et que les classeurs de classes (onglet « Diffusion vers... » du classeur) seront également supprimés de votre classeur, et non récupérables. En ce qui concerne les travaux à faire, ils seront tous supprimés.

#### **Les rubriques Classe**

Vous n'avez strictement rien à faire. Vous pourrez retrouver à la rentrée toutes vos rubriques de classe archivées dans un dossier « Corbeille ». Ce dossier restera pérenne pendant l'année scolaire, vous pourrez restaurer ces rubriques et tous les dossiers et toutes les données que vous déplacerez dans de nouvelles rubriques seront de nouveau archivés.

#### **Les rubriques créées par l'enseignant**

- Les rubriques pérennes sont conservées en l'état.
- Les rubriques liées à l'année scolaire seront archivées dans le dossier « Corbeille ».
- Les dossiers partagés rattachés à une rubrique pérenne ne sont pas vidés et sont conservés en l'état.

#### **L'annuaire**

Kosmos prend en charge l'essentiel de l'archivage de l'annuaire, MAIS : *Sauvegardez vos groupes libres,* groupes créés manuellement.

Pour sauvegarder les groupes que vous avez créés manuellement il vous suffit de rendre le groupe pérenne : modifier la durée de vie en sélectionnant « Non limitée ».

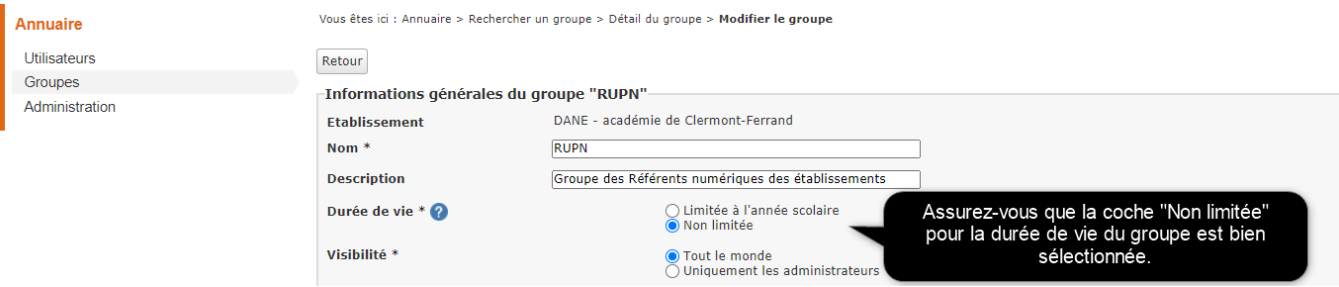

# **Les préférences de chaque utilisateur**

Elles sont conservées dans l'ENT. Ainsi, vous n'aurez pas à paramétrer de nouveau votre compte.

#### **Les données des services personnels**

Elles sont conservées. Cela concerne en particulier **les documents présents dans le porte-documents, ses préférences, son agenda personnel, ses favoris ainsi que les formulaires** (avec leurs réponses).

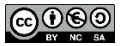

# **Ce qui reste à votre charge**

### **Les rubriques**

Dans le cas où vous administrez une/des rubrique(s) il se peut qu'elle(s) ai(en)t vocation à devenir permanente(s) pour l'année suivante. Vous avez la possibilité de les définir en tant que rubrique permanente. Il suffit de décocher la case "**Rubrique temporaire**" dans les paramètres des rubriques concernées.

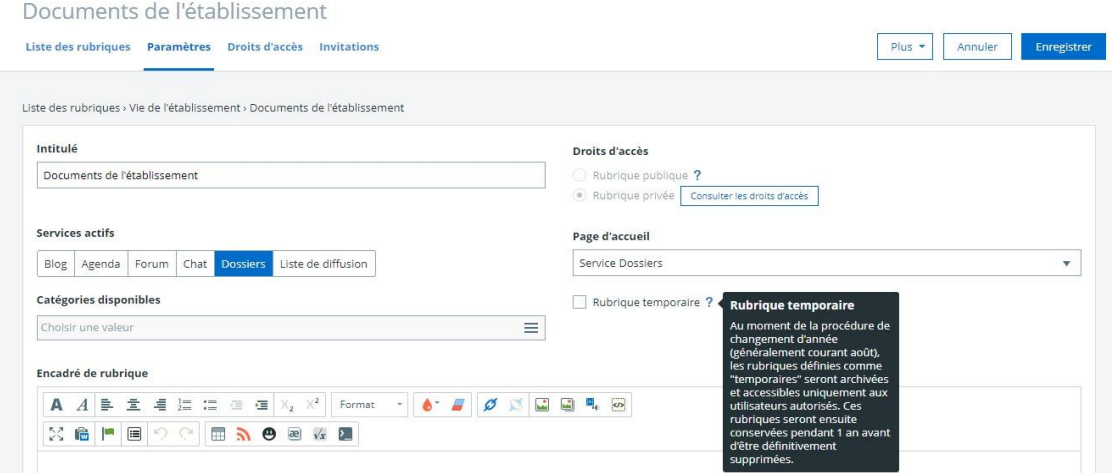

# **Informations diffusées via une rubrique**

Les publications créées à partir d'une rubrique temporaire, diffusées sur les pages d'accueil ou le site public de l'ENT disparaitront si la rubrique n'est pas rendue permanente.

#### **La messagerie**

À la fin de l'année scolaire, tous les messages figurant dans la boîte de réception et non archivés sont supprimés. **Pour conserver les messages importants, il suffit de les déplacer dans un dossier personnel**.

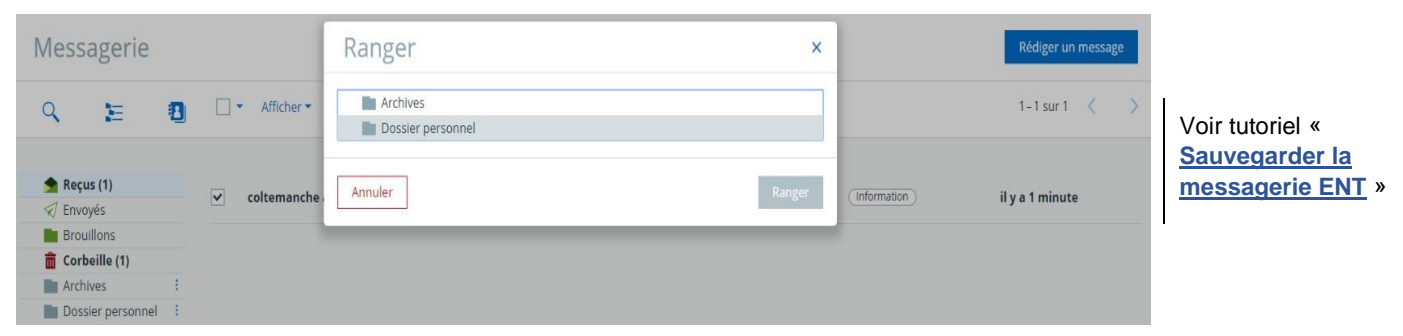

# **Moodle**

Les cours créés dans Moodle sont conservés en l'état.

Attention toutefois si vous changez d'établissement à effectuer une sauvegarde de vos cours afin de pouvoir les réimporter sur le Moodle de votre nouvel établissement. (**[voir procédure](http://dane.ac-clermont.fr/Moodle/Sauvegarde_Moodle.pdf)**)

#### **Le carnet de liaison**

Les échanges avec les parents via le carnet de liaison ne sont ni sauvegardés ni sauvegardables de façon automatique. Si vous souhaitez en garder une trace il sera nécessaire de procéder par copier-coller pour chacune des conversations concernées.

DRANE région académique Auvergne Rhône Alpes – juin 2020

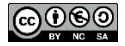